## **Allocation Checking**

## **Benefit for customer**

- ✓ Online visibility of your allocation agreements with Maersk, on-demand and 24/7
- ✓ Overview of shipped volumes as well as future space availability, bl no, POL/POD...
- ✓ Increase agility in shipment planning
- ✓ Expiring Allocations: View allocations expiring in upcoming 2 months
- ✓ Weekly performance monitoring & Option to download data to Excel
- ✓ Cancel shipment visibility...

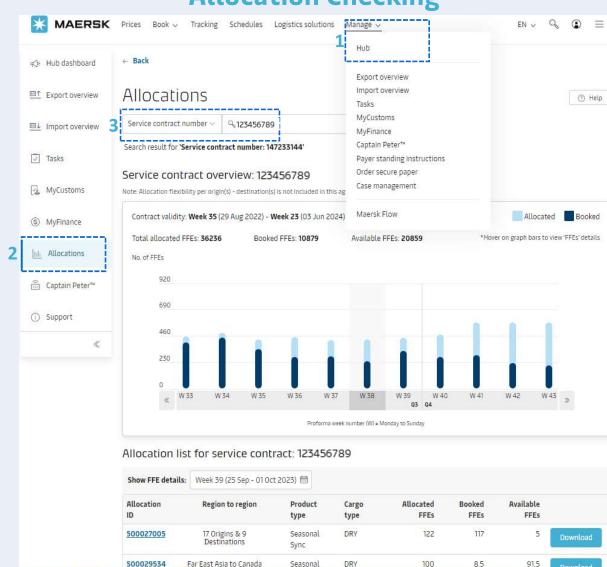

Log in to Maersk.com and select Manage, then click on Hub

Select Allocations on the left panel of the page

Find allocation based on search by service contract number, Allocation ID, or Shipment Number

- \* Alternatively, routes can be selected at tab "Rout Overview & Allocations".
- \* Once allocation for a particular route has been selected, the customer may select a specific week to view the respective week's allocation usage with shipment details listed, or select the button Download

to view allocation details

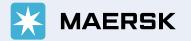